## PDF viewer control hosted in WPF with PDF viewer SDK in VB.NET with ByteScout Premium Suite

Learn PDF viewer control hosted in WPF with PDF viewer SDK in VB.NET

Easy to understand coding instructions are written to assist you to try-out the features without the requirement to write your own code. ByteScout Premium Suite was made to help with PDF viewer control hosted in WPF with PDF viewer SDK in VB.NET. ByteScout Premium Suite is the bundle that includes twelve SDK products from ByteScout including tools and components for PDF, barcodes, spreadsheets, screen video recording.

Want to speed up the application development? Then this VB.NET, code samples for VB.NET, developers help to speed up the application development and writing a code when using ByteScout Premium Suite. To use PDF viewer control hosted in WPF with PDF viewer SDK in your VB.NET project or application just copy & paste the code and then run your app! Use of ByteScout Premium Suite in VB.NET is also described in the documentation included along with the product.

ByteScout Premium Suite free trial version is available for download from our website. Free trial also includes programming tutorials along with source code samples.

FOR MORE INFORMATION AND FREE TRIAL:

Download Free Trial SDK [\(on-premise](https://bytescout.com/download/web-installer?utm_source=pdf-source-code-sample) version)

Read more about [ByteScout](https://bytescout.com/products/developer/premiumsuite/index.html?utm_source=pdf-source-code-sample) Premium Suite

Explore API [Documentation](https://bytescout.com/documentation/index.html)

Get Free Training for [ByteScout](https://bytescout.com/documentation/index.html) Premium Suite

Get Free API key for [Web](https://pdf.co/documentation/api?utm_source=pdf-source-code-sample) API

visit [www.ByteScout.com](https://bytescout.com/?utm_source=pdf-source-code-sample)

Source Code Files:

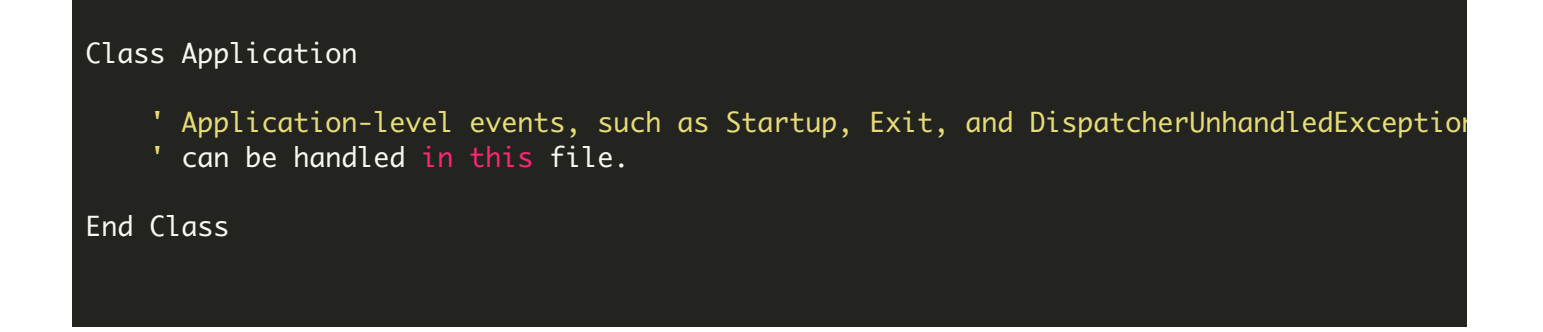

MainWindow.xaml.vb

```
Class MainWindow
        Private Sub Window_Loaded(sender As Object, e As RoutedEventArgs)
                ' Load a sample document on startup
                pdfViewerControl1.InputFile = "sample.pdf"
        End Sub
        Private Sub menuItemOpen_Click(sender As Object, e As RoutedEventArgs)
                Dim dlg = New Microsoft.Win32.OpenFileDialog()
                dlg.Filter = "PDF Files (*.pdf)|*.pdf|All Files (*.*)|*.*"
                Dim result As Boolean? = dlg.ShowDialog()
                If result = True Then
                        pdfViewerControl1.InputFile = dlg.FileName
                End If
        End Sub
End Class
```
ON-PREMISE OFFLINE SDK

60 Day Free [Trial](https://bytescout.com/download/web-installer) or Visit [ByteScout](https://bytescout.com/products/developer/premiumsuite/index.html) Premium Suite Home Page Explore ByteScout Premium Suite [Documentation](https://bytescout.com/documentation/index.html) Explore [Samples](https://github.com/bytescout/ByteScout-SDK-SourceCode/) Sign Up for [ByteScout](https://academy.bytescout.com/) Premium Suite Online Training

ON-DEMAND REST WEB API

Get [Your](https://app.pdf.co/signup) API Key [Explore](https://pdf.co/documentation/api) Web API Docs Explore Web API [Samples](https://github.com/bytescout/ByteScout-SDK-SourceCode/tree/master/PDF.co%20Web%20API/)

visit [www.ByteScout.com](https://bytescout.com/?utm_source=pdf-source-code-sample)

visit [www.PDF.co](https://pdf.co/?utm_source=pdf-source-code-sample)

[www.bytescout.com](https://www.bytescout.com/?utm_source=website-article-pdf)